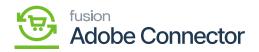

## Mapping Order Statuses

Order statuses in Acumatica can be mapped to Magento order statuses to ensure that order status data transfers from Acumatica's back office to Magento's front end. To begin, navigate to the Kensium A-M Connector in Magento and click Order Status in the Mapping Section.

## **Steps to follow:**

- 1. Select a Store View.
- 2. Click Add New Order Status.
- 3. Enter the name of the Acumatica Order Status.
  - a. The Acumatica Order Status must be entered exactly as it appears in Acumatica to ensure proper mapping.
- 4. Select a corresponding Magento Order Status.
- 5. Click Save.

| Ŵ                        | Kensium A-M Connecto    | or                    |                     |                            | ×        | ew Details System Messages: 34 👻 |
|--------------------------|-------------------------|-----------------------|---------------------|----------------------------|----------|----------------------------------|
| DASHBOARD                |                         |                       |                     |                            |          | Q 📫 🛃 ashaa 🗸                    |
| \$<br>SALES              | Acumatica Endpoint URLs | Category              | Orders              | About                      | tapping  | Map Product Attributes           |
| Ŷ                        | Basic Configuration     | Customer              | Returns             | Documentation <sup>a</sup> |          |                                  |
|                          | Sync Configuration      | Customer Group        |                     | Support                    |          |                                  |
| KENSIUM A-M<br>CONNECTOR | Export Setup            | Order Status          |                     |                            |          |                                  |
| ŧ                        | Import Setup            | Payment Method        | Queue Status        |                            | s ••     | Default View 👻 🏠 Columns 👻       |
| CUSTOMERS                | Sync Rules              | Product               | Consumer Management |                            | per page | < 1 of 1 >                       |
|                          |                         | Tax Category          |                     |                            |          | Store View                       |
| CONTENT                  |                         | Shipping Method (A>M) |                     |                            | odate    | All Store Views                  |
| ıl.                      |                         | Shipping Method (M>A) |                     |                            | odate    | All Store Views                  |
| REPORTS                  |                         | Stores - Branches     | Admin Logs          |                            |          | All Store Views                  |
|                          |                         | Warehouse             | Bulk Action Logs    |                            | bdate    |                                  |
|                          |                         |                       | Connector Sync Logs |                            | odate    | All Store Views                  |
| SVSTEM                   |                         |                       |                     |                            | odate    | All Store Views                  |
| <b>\$</b>                |                         |                       |                     |                            | odate    | All Store Views                  |

Click on the Order Status from Kensium A-M Connector Mapping

By clicking on this option, the application will redirect you to the Order Mapping screen.

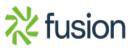

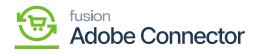

| Û           | X Task "Rule processing: 2,3": 1 item(s) failed to update |                        | View Details System Messages: 34 💌                                        |
|-------------|-----------------------------------------------------------|------------------------|---------------------------------------------------------------------------|
| DASHBOARD   | Order Status Mapping                                      |                        | Q 🐽 1                                                                     |
| \$<br>SALES | Scope: All Store Views -                                  | [                      | Recommended Order Status Mapping Add New Order Status                     |
| CATALOG     | It's time to change your password.                        |                        |                                                                           |
|             | Actions • 4 records found                                 |                        | Filters     Default View     Columns       50     per page     1     of 1 |
|             | Acumatica Order Status                                    | A Magento Order Status | Store View                                                                |
| CONTENT     | canceled                                                  | Canceled               | All Store Views                                                           |
| ıl.         | completed                                                 | Complete               | All Store Views                                                           |
|             | pending                                                   | Pending                | All Store Views                                                           |
| STORES      | processing                                                | Processing             | All Store Views                                                           |
| SYSTEM      |                                                           |                        |                                                                           |
| <b>a</b>    |                                                           |                        |                                                                           |

Click on the Recommended Order Status Mapping

By clicking the above option, the application will show an alert message as shown below:

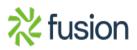

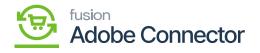

| 1        | Х Та                                 | ask "Rule processing: 2,3": 1 item(s) failed to update |                                                                                                    |                                  | Details System Messages: 34 💌 |
|----------|--------------------------------------|--------------------------------------------------------|----------------------------------------------------------------------------------------------------|----------------------------------|-------------------------------|
| MRD      | Ord                                  | er Status Mapping                                      | Are you sure that you want to change the current mapping to<br>recommended mapping? If so, all existing data will be deleted. | ×                                | Q 💋 🕹 ,                       |
| s        | Scope                                | :: All Store Views • 🕐                                 | Cancel OK                                                                                                    | ended Order Status Mapping       | Add New Order Status          |
| DG       | 0                                    | It's time to change your password.                     |                                                                                                    |                                  |                               |
| CTOR     | Tilters 👁 Default View 🗸 🗱 Columns 🗸 |                                                        |                                                                                                    |                                  |                               |
| AERS     | Action                               | ns • 4 records found                                   |                                                                                                    | 50 <b>•</b> per page             | < 1 of 1 >                    |
| ning     |                                      | Acumatica Order Status                                 | A Magento Order Status                                                                                                    | Store View                       |                               |
| NT       |                                      | canceled                                               | Canceled                                                                                                    | All Store View                   | VS                            |
|          |                                      |                                                        |                                                                                                    |                                  |                               |
|          |                                      | completed                                              | Complete                                                                                                    | All Store View                   | vs                            |
| rts 👘    |                                      | completed pending                                      | Complete Pending                                                                                                    | All Store View<br>All Store View |                               |
| πs.      |                                      |                                                        |                                                                                                    |                                  | vs                            |
| es<br>IM |                                      | pending                                                | Pending                                                                                                    | All Store View                   | vs                            |

Alert message before you proceed with the mapping

To proceed, click on [OK], and you will be able to see the confirmation message on the following screen.

| Û                        | X Task "Rule processing: 2,3": 1 item(s) failed to update |                                    | View Details Sy                                  | stem Messages: 34 💌 |
|--------------------------|-----------------------------------------------------------|------------------------------------|--------------------------------------------------|---------------------|
| DASHBOARD                | Order Status Mapping                                      |                                    | ٩                                                | <b>#8 1</b> -       |
| \$<br>SALES              | Scope: All Store Views •                                  |                                    | Recommended Order Status Mapping Add Ne          | w Order Status      |
| CATALOG                  | It's time to change your password.                        |                                    |                                                  |                     |
| KENSIUM A-M<br>CONNECTOR | Recommended order status successfully mapped!             |                                    |                                                  |                     |
|                          |                                                           |                                    | <b>Filters</b> Oefault View                      | Columns 🗸           |
|                          |                                                           |                                    |                                                  |                     |
|                          | Actions • 4 records found                                 |                                    | 50 🔻 per page <                                  | 1 of 1 >            |
|                          | Actions                                                   | Add Magento Order Status           | 50 • per page < Store View                       | 1 of 1 >            |
|                          |                                                           | i Magento Order Status<br>Canceled |                                                  | 1 of 1 >            |
|                          | Acumatica Order Status                                    |                                    | Store View                                       | 1 of 1 >            |
|                          | Acumatica Order Status     canceled                       | Canceled                           | Store View<br>All Store Views                    | 1 of 1 >            |
|                          | Acumatica Order Status       canceled       completed     | Canceled<br>Complete               | Store View<br>All Store Views<br>All Store Views | 1 of 1 >            |

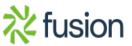

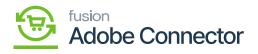

After completing the mapping a confirmation message appears

×

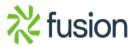